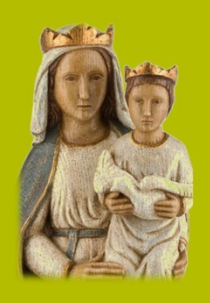

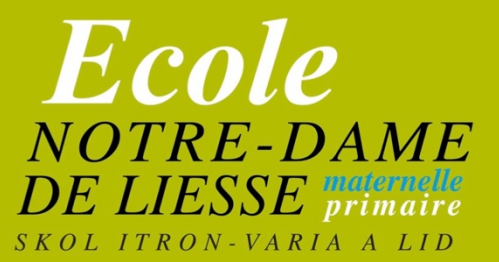

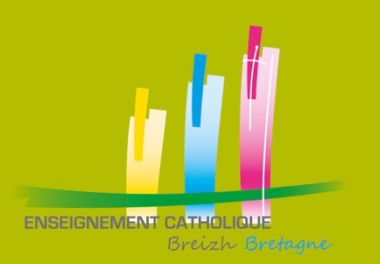

## EcoleDirecte : réservation cantine et garderie

Toutes les communications de l'école passeront par ce support. Vous pouvez y accéder par le site https://www.ecoledirecte.com/ ou à partir des applications sous Android ou AppStore.

*L'identifiant et le mot de passe de première connexion ont été transmis à chaque parent fin juin, début juillet. Si vous n'avez pas activé, votre espace avec le 14 juillet. Il est nécessaire de demander un nouveau mot de passe de première connexion à l'adresse direction@liesse.fr*

Vous y trouverez toutes les circulaires diffusées, les mails entre l'école et les familles, les factures, la situation de votre compte, la possibilité de payer en ligne les factures ou/et les repas des enfants et le carnet de correspondance de votre enfant (pour les mots entre les enseignants et les parents – et inversement, la liste des absences, les sanctions/félicitations)...

Systématiquement (plus de pointage à l'entrée des classes – d'appel en classe), il faudra y réserver les repas à la cantine et la fréquentation de la garderie du soir. La réservation est possible le jour même jusqu'à 8h35 et évidemment peut se faire à l'avance sur plusieurs jours, plusieurs semaines.

Deux situations sont possibles **:**

- Votre enfant mangera à la cantine tous les jours ou/et fréquentera la garderie du soir tous les jours. Il doit être inscrit à l'année selon le modèle 1 puis vous n'aurez rien à faire SAUF les jours où vous souhaitez le récupérer pour manger ou ne pas le laisser à la garderie (voir modèle 2)
- Votre enfant mange occasionnellement à la cantine ou fréquente occasionnellement à la garderie du soir. Il faudra l'inscrire sur le portail à chaque fois (modèle 2). Cela peut être fait plusieurs jours à l'avance jusqu'au jour J à 8h35

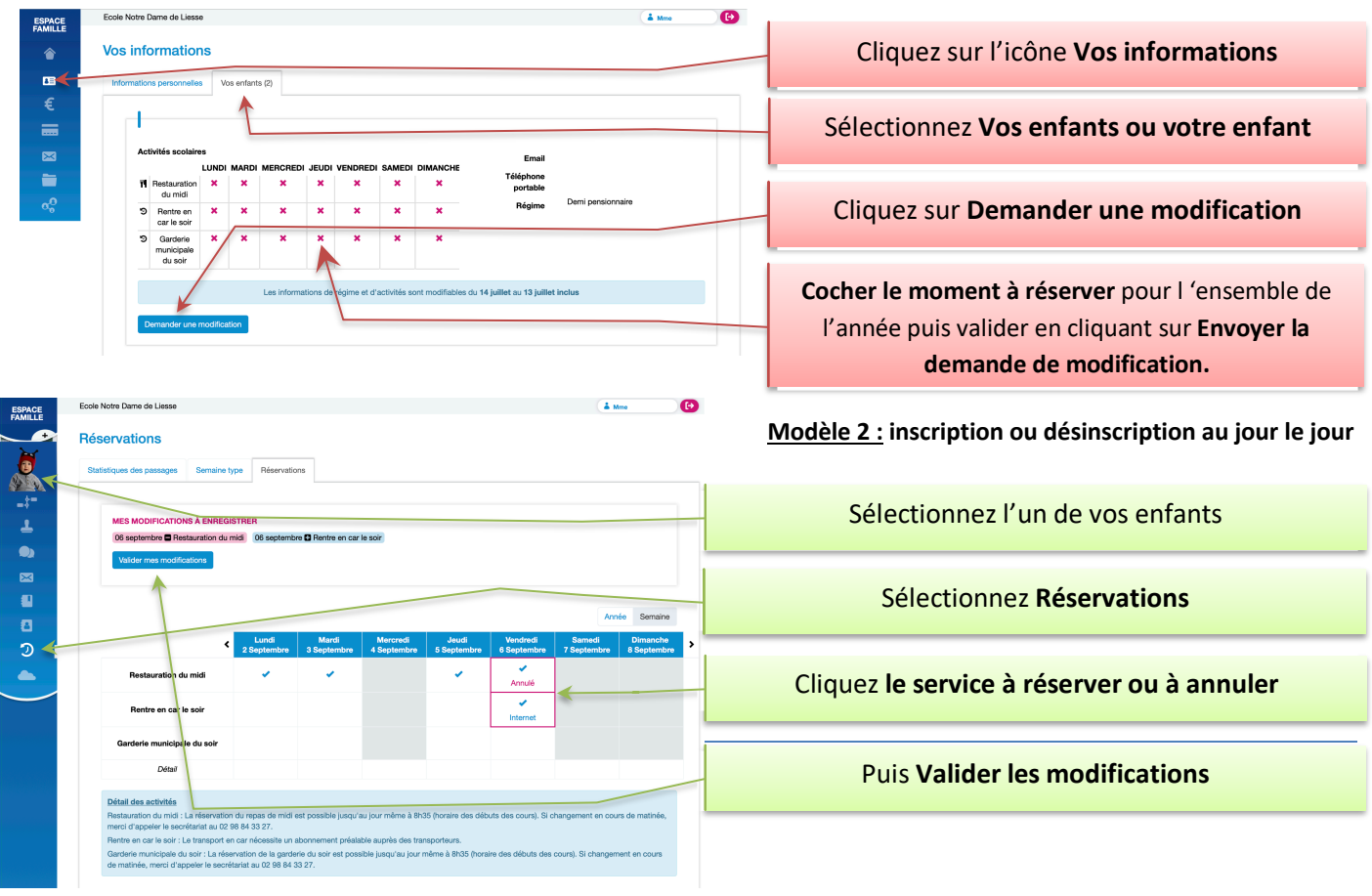

## **Modèle 1 : inscription à l'année**